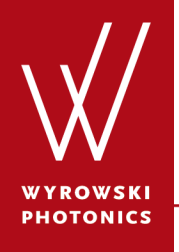

Feature.0003

# **Import Optical Systems from Zemax**

Importing an off-axis optical system from Zemax.

### **About This Use Case**

- The following toolbox is required
	- − Starter toolbox
- This use case was produced with VirtualLab Fusion (Build 7.0.0.35).
- Get your free Trial Version [here!](http://www.wyrowski-photonics.com/service/virtuallab-trial.html)

#### **This Use Case Shows...**

• the advanced technique for importing an off-axis optical system from Zemax.

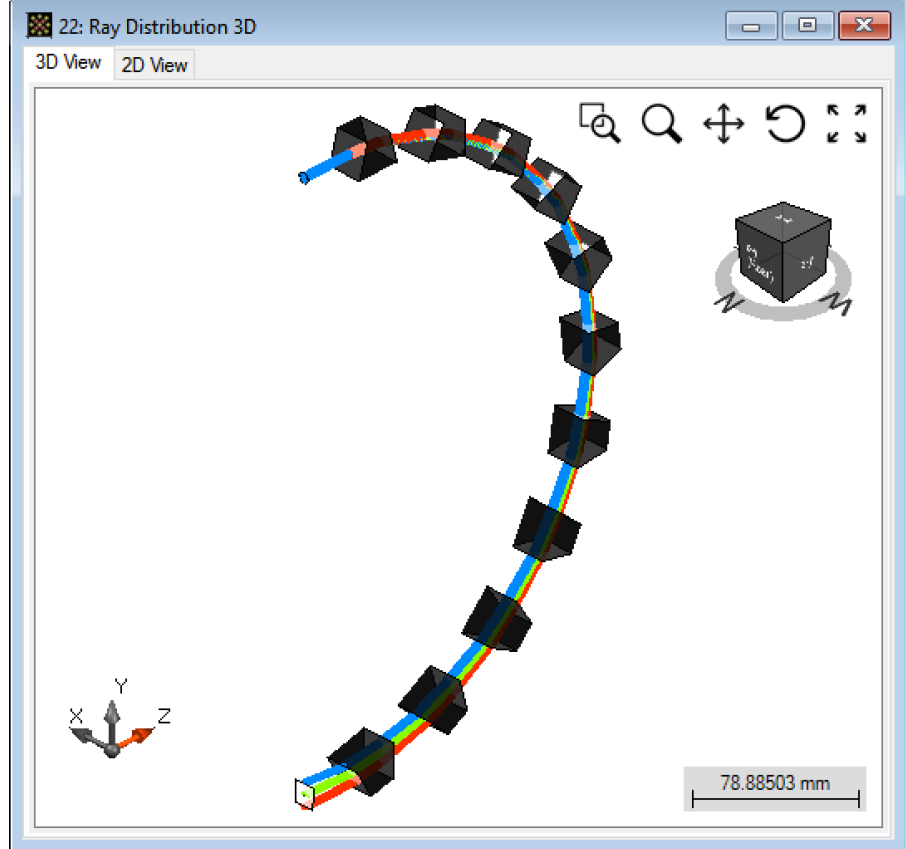

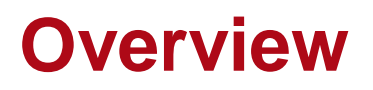

- VirtualLab Fusion can import optical systems with full 3D position information and glasses from a Zemax file, which leads to a user friendly interface between the two software packages.
- After the import process, the structure data of the optical system will be shown as several components in VirtualLab Fusion.
- VirtualLab allows to combine single interfaces to components.

# **Pre-processing**

- Zemax installation is required in the user's PC (minimum version 15.5 SP2).
- A valid license for Zemax is required (the dongle needs to be plugged in).
- In the *Global Options Dialog* of VirtualLab Fusion, please set the *Path for Zemax User Data* to the address where the "Glasscat" folder from Zemax is located.

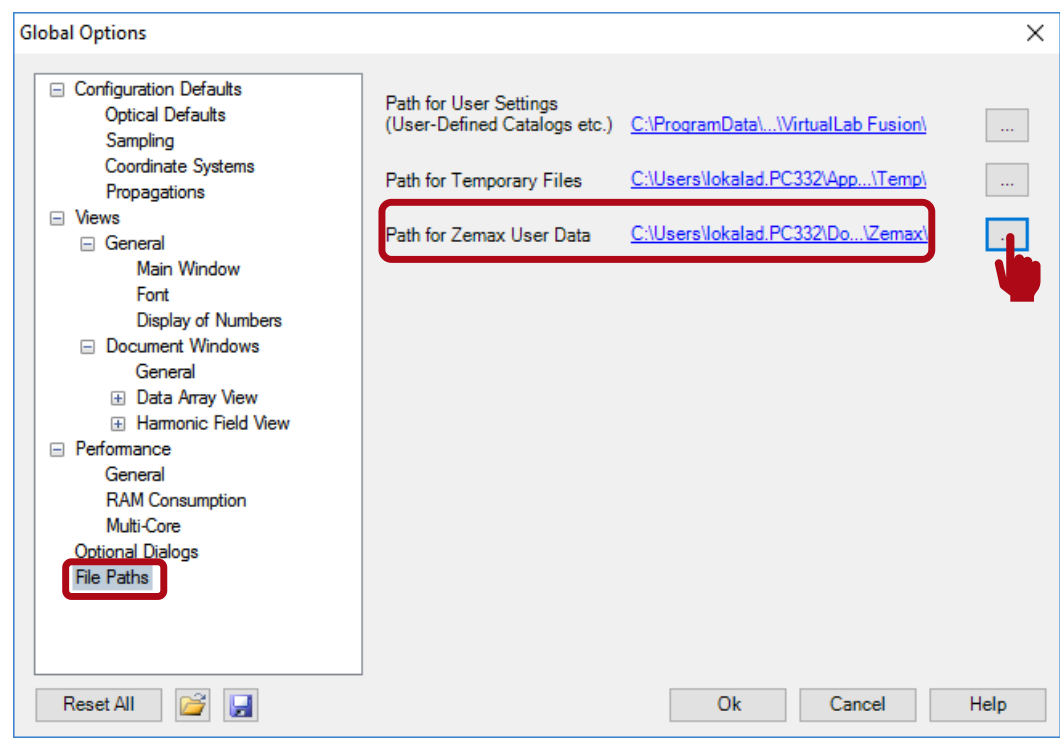

### **Import Zemax Lens File**

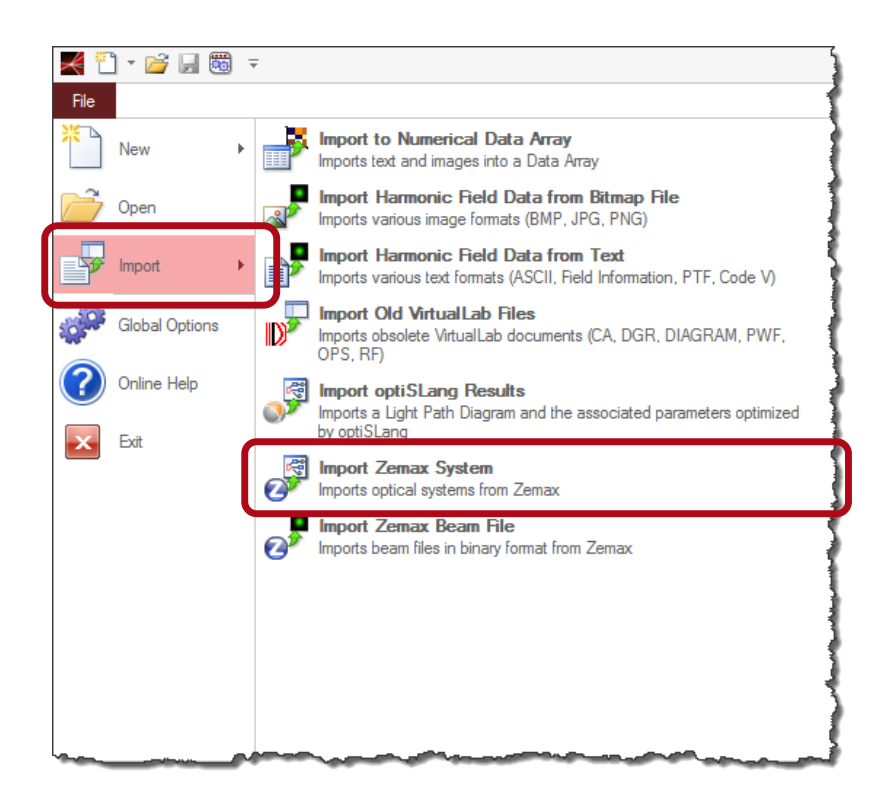

In VirtualLab Fusion, Zemax files can be imported via the following steps:

- *File Import Import Zemax System*
- Then open the Zemax lens sample file with ".ZMX" extension, which contains the structure data.
- Alternatively, you may drag and drop the Zemax file into VirtualLab and perform the import.

#### **Import Zemax Lens File**

• Every interface in Zemax data corresponds to a *Single Interface Components* in VirtualLab. While importing a system containing more than one interface, a popup window appears asking if the interfaces shall be combined as *Optical Interface Sequence (OIS) Componet*.

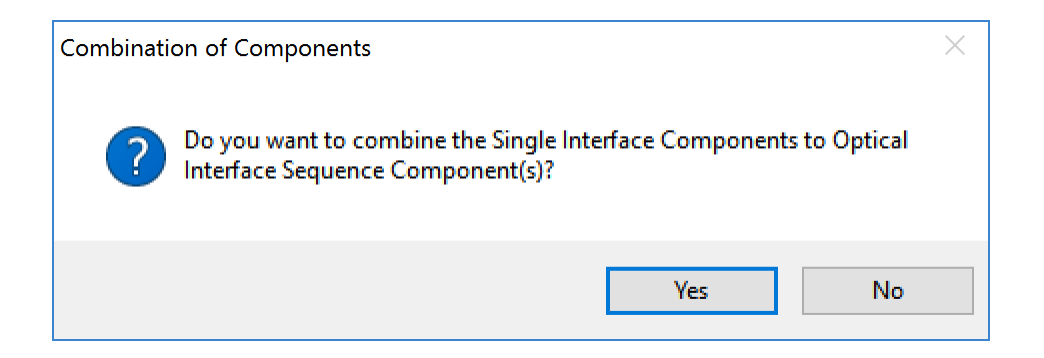

# **Import Zemax Lens File**

- By default, VirtualLab will suggest combining the interface between the coordinate breaks into single OIS component.
- The VirtualLab import of Zemax files automatically translate the coordinate information of the Zemax file into the correct information within the light path diagram.

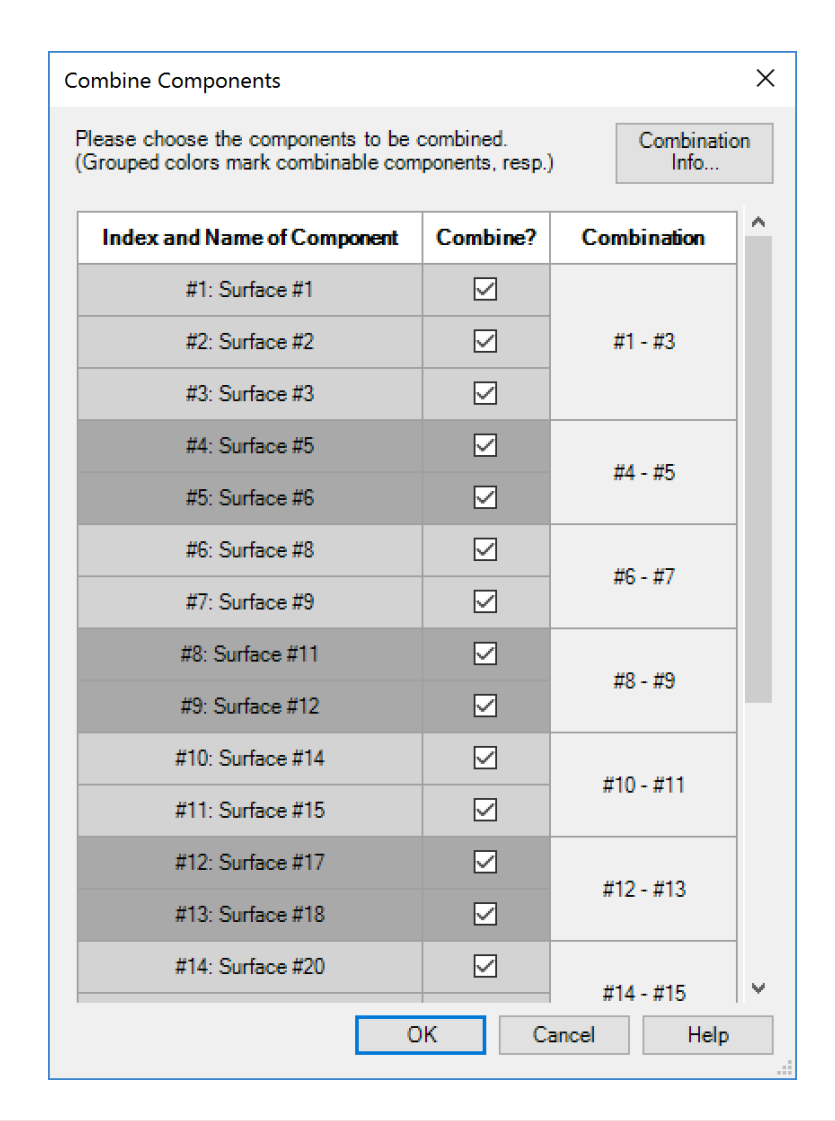

#### **Construct the Optical System**

- After combining the single interfaces, the lens data in Zemax is shown as several OIS components in the *Light Path Diagram (LPD).*
- A default *Plane Wave* source is added. The used wavelengths of the Zemax file are used to define the spectrum of the VirtualLab source. And the entrance pupil diameter of Zemax defines the input field size of the source in Virtuall ab.

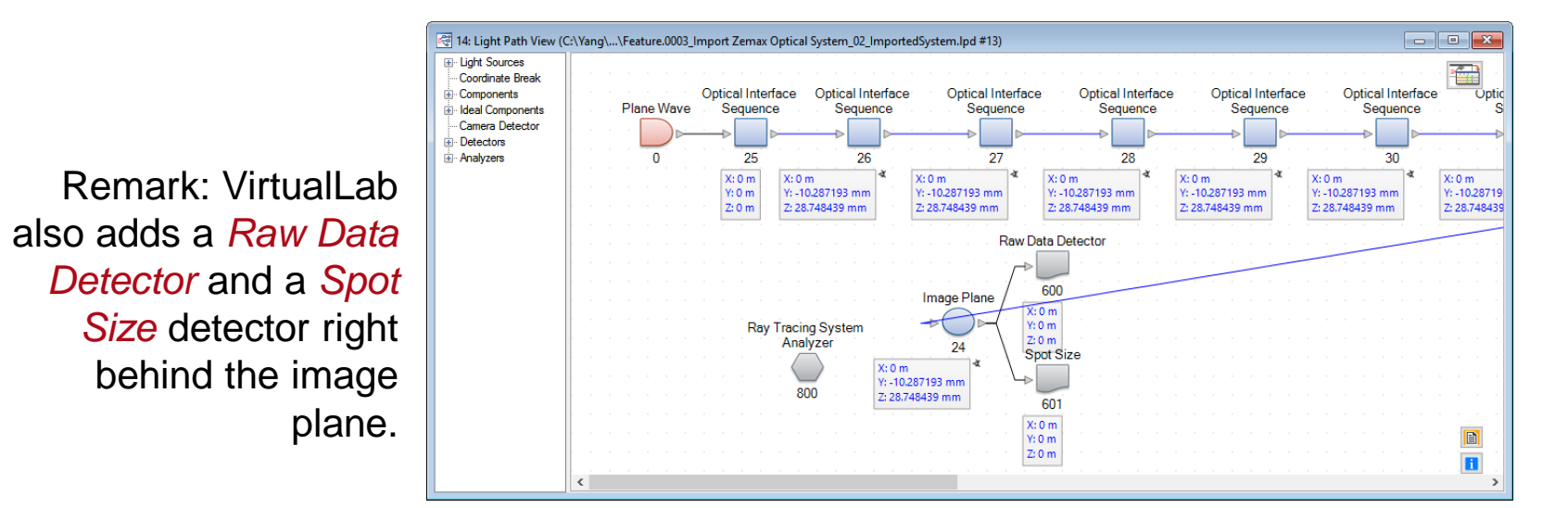

# **Simulation Result – 3D Ray Tracing**

• We begin with the ray tracing system analyzer, and the obtained results in VirtualLab and Zemax are comparable.

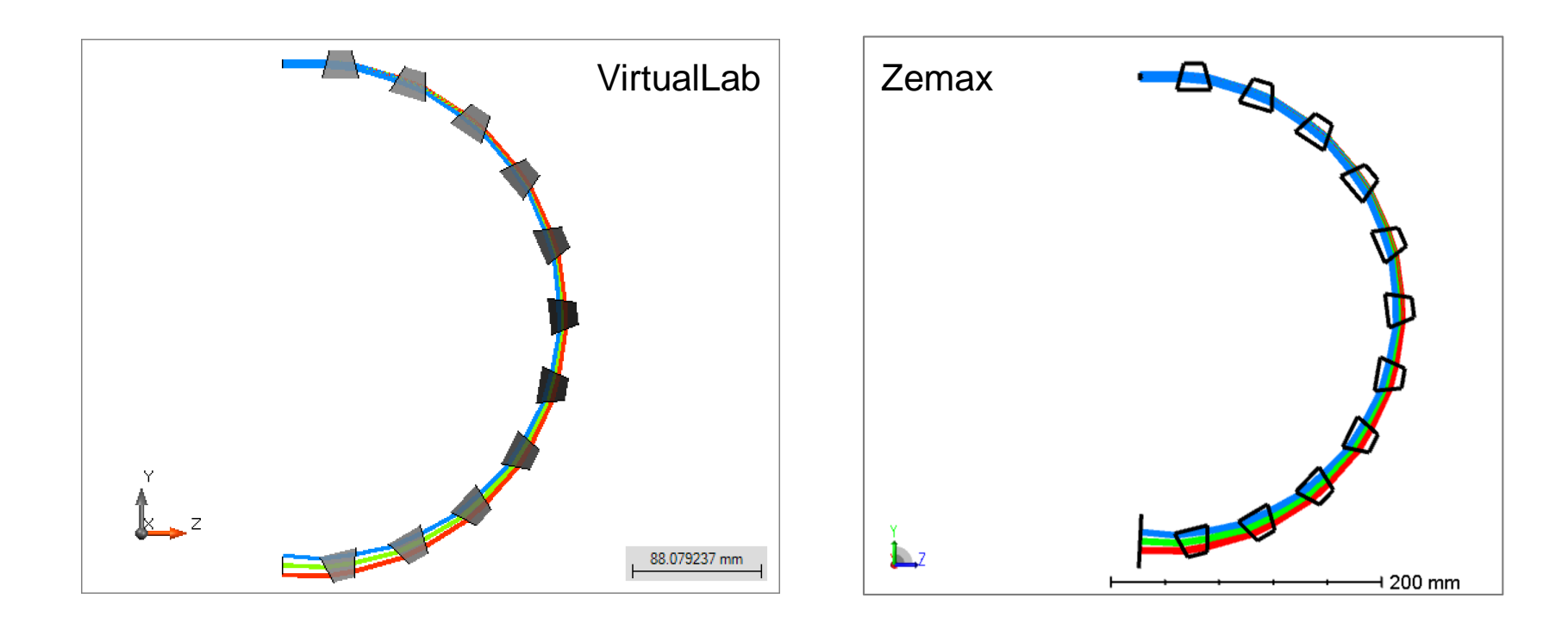

# **Simulation Result – 2D Ray Tracing**

- Then, by running the ray tracing simulation, the result obtained in VirtualLab is also in accordance with the result of Zemax.
- Dot diagram in VirtualLab Dot diagram in Zemax

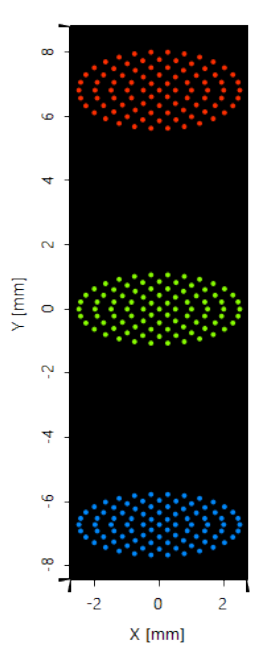

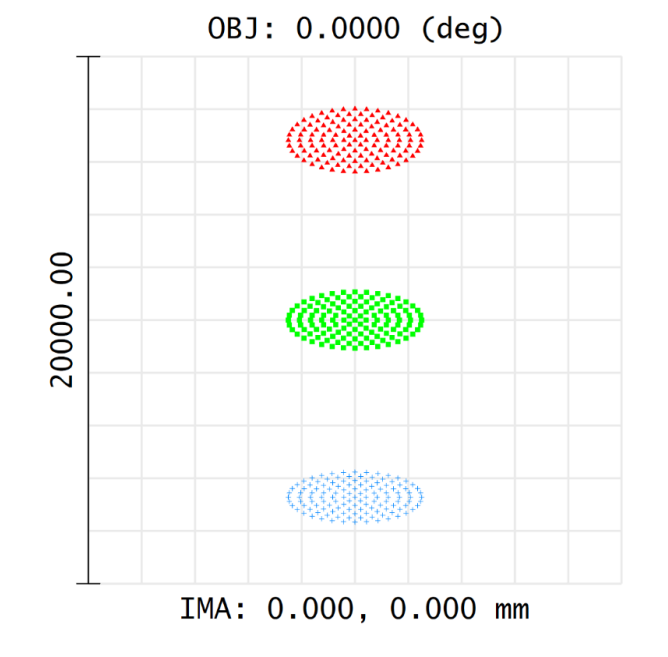

11 www.wyrowski-photonics.com

#### **Simulation Result – 2nd Generation Field Tracing**

- To include also field information and additional propagation effects (like diffraction) you simply need to swith to the 2<sup>nd</sup> Generation Field Tracing Engine.
- Intensity Distribution (real color) Intensity Distribution (zoomed)

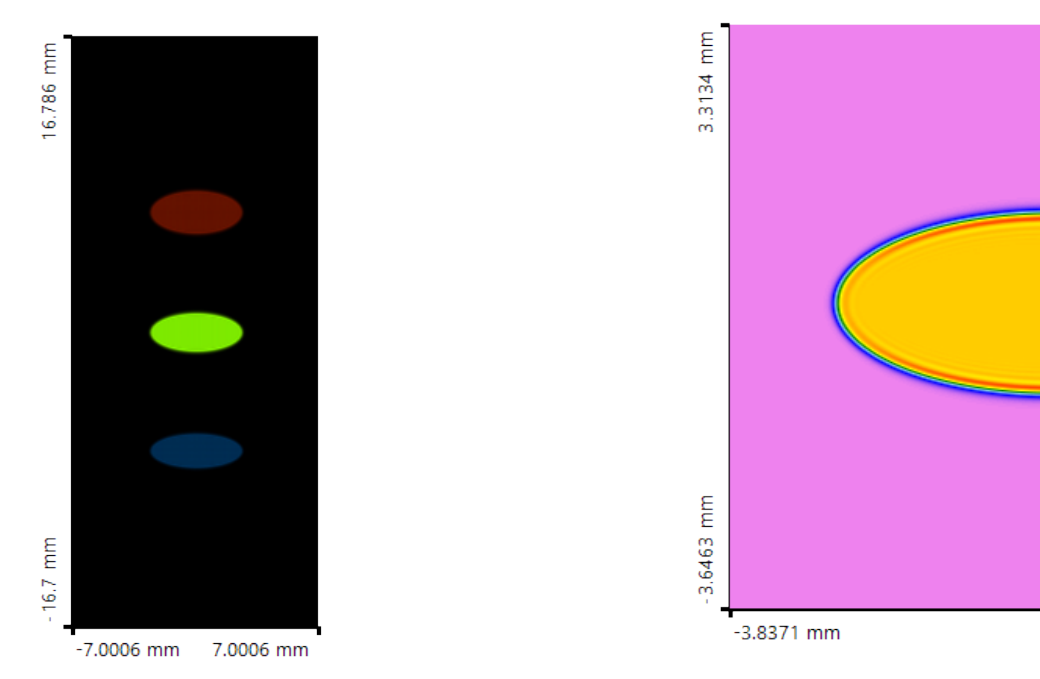

3.8298 mm

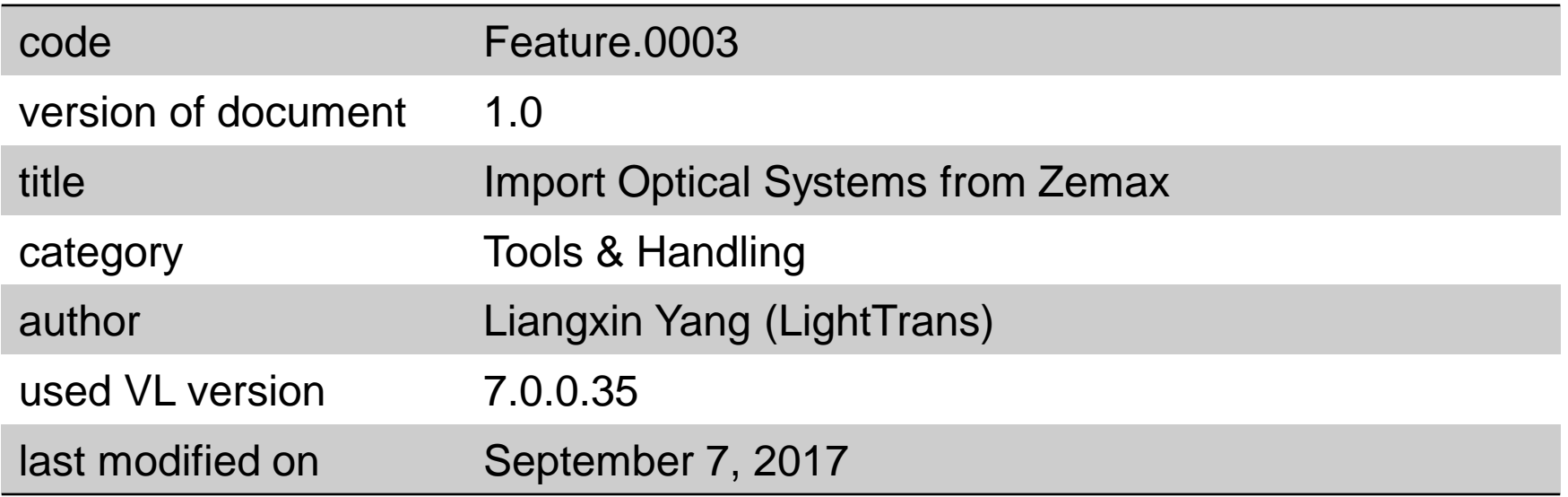